## Ezeelogin GUI web interface is showing a different time than the system time.

403 Krishnaja August 1, 2024 General 2232

## Synchronizing ezeelogin GUI time with system time

**Overview:** This article addresses the issue of mismatched time display between the Ezeelogin GUI and the system time. The discrepancy often arises due to the default timezone setting in PHP. By modifying the timezone configuration in the PHP configuration file (/etc/php.ini) and restarting the HTTPD service, the GUI time can be synchronized with the system time. Creating PHP pages to display the current time allows verification of the correct time configuration. This ensures that both the Ezeelogin GUI and the system reflect the same accurate time.

There will be a difference in the time shown in GUI and the system. If we have not set it manually the time will be the default time, as shown in the following screenshots.

| License     Web Portals   Type   Leased   Licensed IP   54.91.138.235     Valid Till   Tue, 22 Jun 2021 02.12:47 +0000   Server Time   Tue, 11 May 2021 06:17:57 +0000     Access Control   Primary   primary   So. of Servers   5/5 | ≡ Servers ►    | a the the first part                                                                                                    | N. Carlos and a second second s | the second second | and the second second second second second second second second second second second second second second second |
|----------------------------------------------------------------------------------------------------|----------------|----------------------------------------------------------------------------------------------------|----------------------------------------------------------------------------------------------------|-------------------|----------------------------------------------------------------------------------------------------|
| Type Leased Licensed IP 54.91.138.235   Valid Till Tue, 22 Jun 2021 02:12:47 +0000 Server Time Tue, 11 May 2021 06:17:57 +0000   Gateway Type primary No. of Servers 5/5                                                             | = Servers      | License                                                                                                    |                                                                                                    |                   |                                                                                                    |
| Access Control                                                                                                    | Web Portals    | Туре                                                                                                    | Leased                                                                                                    | Licensed IP       | 54.91.138.235                                                                                                    |
| Access Control                                                                                                    | . Users 🔹 🕨    | Valid Till                                                                                                    | Tue, 22 Jun 2021 02:12:47 +0000                                                                                                    | Server Time       | Tue, 11 May 2021 06:17:57 +0000                                                                                  |
|                                                                                                    | Access Control | Gateway Type                                                                                                    | primary                                                                                                    | No. of Servers    | 5/5                                                                                                    |
|                                                                                                    |                | Source                                                                                                    | Standalone File                                                                                                    | Build             | 381                                                                                                    |
| Settings 🔹 🕨                                                                                                    | Settings 🕨 🕨   | And the second second se |                                                                                                    |                   |                                                                                                    |

| root@gateway:~# date         |  |  |
|------------------------------|--|--|
| Tue May 11 12:00:17 IST 2021 |  |  |

When we access the php.info page it shows the default timezone as UTC.

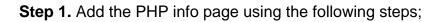

root@gateway:~# vi \$(awk '/^www\_folder/ {print \$2}' /usr/local/etc/ezlogin/ez.conf)info.php

<?php phpinfo(); ?>

date

| date/time support                 | enabled  |
|-----------------------------------|----------|
| timelib version                   | 2018.04  |
| "Olson" Timezone Database Version | 0.system |
| Timezone Database                 | internal |
| Default timezone                  | UTC      |

Step 2. To set both GUI time and server time same, change the timezone in the /etc/php.ini file

root@gateway:~# vi /etc/php.ini

Uncomment the **date. timezone** function and set its value to the timezone you need.

To see a list of supported timezones, refer to php.net.

Step 3. After editing the file, restart the httpd service.

root@gateway:~#systemctl restart httpd

**Step 4.** After restarting the service, compare the GUI time with the server time.

| Servers        | <u> </u> | License      |                                 |                |                                 |
|----------------|----------|--------------|---------------------------------|----------------|---------------------------------|
| Web Portals    | ► (*     | Туре         | Leased                          | Licensed IP    | 54.91.138.235                   |
|                | •        | Valid Till   | Tue, 22 Jun 2021 07:42:47 +0530 | Server Time    | Tue, 11 May 2021 12:00:24 +0530 |
| Access Control |          | Gateway Type | primary                         | No. of Servers | 5 / 5                           |
|                |          | Source       | Standalone File                 | Build          | 381                             |
|                |          |              |                                 | · ·            |                                 |

root@gateway:~# date

Tue May 11 12:00:24 IST 2021

Access the license tab and also the server time, thus the correct time would be displayed. Also on the PHP page, the time zone has changed to the time zone we have set.

date

| date/time support                 | enabled      |
|-----------------------------------|--------------|
| timelib version                   | 2018.04      |
| "Olson" Timezone Database Version | 0.system     |
| Timezone Database                 | internal     |
| Default timezone                  | Asia/Kolkata |

**Step 5.** If there still exists a time difference in the GUI and server, create a PHP page and add the following.

root@gateway:~#vi \$(awk '/^www\_folder/ {print \$2}' /usr/local/etc/ezlogin/ez.conf)time.php

<?php

echo "The time is " . date("h:i:sa");

?>

In order to test that our system is configured properly for time, compare the server time with the time showing in the **time.php** page.

The following image shows an example for time.php in the browser.

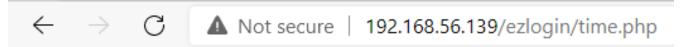

The time is 12:06:55pm

**Related Articles** 

How to correct server time in CentOS, Ubuntu, Debian and SUSE

Online URL:

https://www.ezeelogin.com/kb/article/ezeelogin-gui-web-interface-is-showing-a-different-time-than-the-system-time-403.html